# UCI UCPath

## PayPath Transactions Part 2

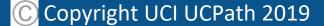

10/14/19

## Introductions

#### Instructor

- Name
- UCI role
- UCPath role
- Years at UC
- Functional experience

#### Attendees

- Name
- University role
- Years at UCI
- Expectations for this training

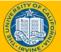

## **Training Logistics**

#### Safety & Housekeeping

- Emergency evacuation procedures
- Restrooms
- Course duration:
- Breaks

**Classroom Etiquette** 

- Please turn off cell phones
- No email or web surfing
- Return from breaks on time
- Please use trash receptacles in the room

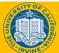

## Parking Lot

- Parking Lot
  - Capture any questions or concerns that cannot be addressed during class
  - Provide follow up to all attendees of this class

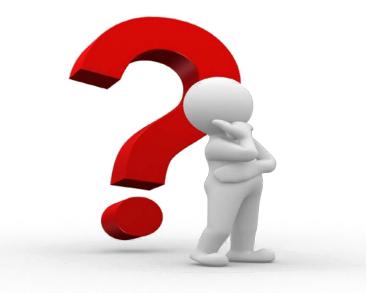

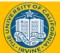

## **Course Agenda**

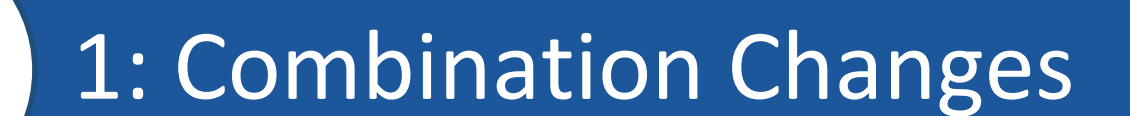

## 2. Retroactive PayPath Transactions

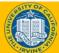

By the end of this course, you should be able to:

- Initiate Various PayPath Combination Transactions
- Understand How To Process Retroactive Transactions using PayPath

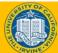

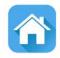

7

## Review PayPath Transactions Part 1

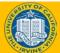

As a recap from Part 1 of this course, **PayPath** is a set of online pages in UCPath designed to streamline updates to employee data (position, job and additional pay).

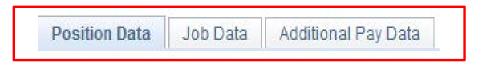

**PayPath** provides intuitive, compliant functionality that is designed to meet UC's academic and staff requirements. These pages offer a one-stop-shop for processing various types of transactions and the flexibility to submit multiple actions in a single transaction.

- PayPath integrates changes to positions, jobs and additional pay, providing a tight integration between Human Resources (HR) actions and funding requirements.
  - **PayPath** <u>cannot</u> be used to hire, terminate, transfer or place employees on a leave of absence.

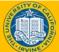

## Transactions Processed in PayPath Actions

The following types of transactions are processed for staff and academic employees using **PayPath Actions**.

**PayPath Actions Transactions** 

**Position Data Changes** 

Job Data Changes

**Additional Pay** 

- Position data changes can be made only for positions that have a single active incumbent.
  - New or vacant positions must be created/updated using a Position Control Request.
- **PayPath Actions** is not used to hire, terminate, transfer to a new position or place employees on a leave of absence.

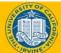

## **PayPath Actions AWE**

All **PayPath Actions** transactions are routed for approval using the Approval Workflow Engine (AWE).

The AWE approval routing for a **PayPath Actions** transaction is based on:

- Security role tied to the PayPath Initiator (for example: Central vs. Department).
- Approval routing configuration by Location (Business Unit). For example, number of approval levels required.

AWE security role assignment and approval routing configuration is determined by each Location's business process.

Note that AWE will only be triggered once when a PayPath transaction is submitted, even if all 3 pages have updated data.

As soon as the transaction has been approved the changes are visible in the system (except for Additional Pay which needs to be processed by UCPC)

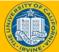

## Timing and Deadlines

The UCPath Production Processing Schedule is used to reference when tasks performed by locations and/or the UCPath Center teams are needed to complete a payroll. This schedule will be standard across all locations.\*

|                    |                              |           |          |                |                                                                          |                        | Lev                                                                            | ation                                                                                                    |                                                                                                    |                                                                    |                | UCPath Center   |                 |                             |                                                        |  |  |
|--------------------|------------------------------|-----------|----------|----------------|--------------------------------------------------------------------------|------------------------|--------------------------------------------------------------------------------|----------------------------------------------------------------------------------------------------|----------------------------------------------------------------------------------------------------|--------------------------------------------------------------------|----------------|-----------------|-----------------|-----------------------------|--------------------------------------------------------|--|--|
|                    |                              | Pay Peri  | od Dates |                |                                                                          |                        |                                                                                |                                                                                                    |                                                                                                    |                                                                    |                |                 |                 |                             |                                                        |  |  |
|                    |                              |           | _        |                | PayPath     Mass Hire                                                    |                        | Can                                                                            | npus                                                                                                    | Med Cer                                                                                                    | iter Only                                                          |                |                 |                 |                             |                                                        |  |  |
| Pay Cycle          | Check Date                   | Begin     | End      | Run ID Scheduk | • HR template<br>• Leave<br>Transaction<br>(3pm)<br>• Retro Pay<br>(4pm) | • I-156: FICA<br>(3pm) | • Inbound Files<br>Due***<br>(2:30pm)<br>• Msg Error Log<br>Distribution (5pm) | <ul> <li>Location<br/>Corrections</li> <li>To Msg Error Log<br/>(2pm)</li> <li>E-703 Funding<br/>Upload</li> </ul> | <ul> <li>Inbound Files<br/>Due ****<br/>(4am)</li> <li>Msg Error Log<br/>Distribution<br/>(8am)</li> </ul> | • Location<br>Corrections<br>To Msg Error Lo <sub>l</sub><br>(2pm) | Pay Confirm    | AM Post Confirm | GL Post Confirm | Pay Statements<br>on UCPath | Leave Accrual<br>Available on<br>UCPath<br>(After 5pm) |  |  |
| MO                 | Mon 07-01-19                 | 06-01-19  | 06-30-19 | 190630M0X      | Wed 06-19-19                                                             | Thu 06-20-19           | Thu 06-20-19                                                                   | Fri 06-21-19                                                                                                    | Thu 06-20-19                                                                                               | Fri 06-21-19                                                       | Tue 06-25-19   | Mon 07-01-19    | Thu 06-27-19    | Sat 06-29-19                | Mon 07-01-19                                           |  |  |
| B1                 | Wed 07-10-19                 | 06-16-19  | 06-29-19 | 190629B1X      | Fri 06-28-19                                                             | Mon 07-01-19           | Tue 07-02-19                                                                   | Wed 07-03-19                                                                                                    | Wed 07-03-19                                                                                               | Wed 07-03-19                                                       | Fri 07-05-19 * | Mon 07-08-19 *  | Tue 07-09-19 *  | Mon 07-08-19                | Tue 07-09-19                                           |  |  |
| B2                 | Wed 07-24-19                 | 06-30-19  | 07-13-19 | 190713B2X      | Fri 07-12-19                                                             | Mon 07-15-19           | Tue 07-16-19                                                                   | Wed 07-17-19                                                                                                    | Wed 07-17-19                                                                                               | Wed 07-17-19                                                       | Thu 07-18-19   | Mon 07-22-19    | Mon 07-22-19    | Mon 07-22-19                |                                                        |  |  |
|                    |                              |           |          |                |                                                                          |                        |                                                                                |                                                                                                    |                                                                                                    |                                                                    |                |                 |                 |                             |                                                        |  |  |
| MO                 | Thu 08-01-19                 | 07-01-19  | 07-31-19 | 190731M0X      | Mon 07-22-19                                                             | Tue 07-23-19           | Tue 07-23-19                                                                   | Wed 07-24-19                                                                                                    | Tue 07-23-19                                                                                               | Wed 07-24-19                                                       | Fri 07-26-19   | Thu 08-01-19    | Tue 07-30-19    | Tue 07-30-19                | Thu 08-01-19                                           |  |  |
| B1                 | Wed 08-07-19                 | 07-14-19  | 07-27-19 | 190727B1X      | Fri 07-26-19                                                             | Mon 07-29-19           | Tue 07-30-19                                                                   | Wed 07-31-19                                                                                                    | Wed 07-31-19                                                                                               | Wed 07-31-19                                                       | Thu 08-01-19   | Mon 08-05-19    | Mon 08-05-19    | Mon 08-05-19                | Mon 08-05-19                                           |  |  |
| B2                 | Wed 08-21-19                 | 07-28-19  | 08-10-19 | 190810B2X      | Fri 08-09-19                                                             | Mon 08-12-19           | Tue 08-13-19                                                                   | Wed 08-14-19                                                                                                    | Wed 08-14-19                                                                                               | Wed 08-14-19                                                       | Thu 08-15-19   | Mon 08-19-19    | Mon 08-19-19    | Mon 08-19-19                |                                                        |  |  |
| MO                 | Fri 08-30-19                 | 08-01-19  | 08-31-19 | 190831M0X      | Tue 08-20-19                                                             | Wed 08-21-19           | Wed 08-21-19                                                                   | Thu 08-22-19                                                                                                    | Wed 08-21-19                                                                                               | Thu 08-22-19                                                       | Mon 08-26-19   | Mon 09-02-19    | Wed 08-28-19    | Wed 08-28-19                | Tue 09-03-19                                           |  |  |
|                    |                              |           |          |                |                                                                          |                        |                                                                                |                                                                                                    |                                                                                                    |                                                                    |                |                 |                 |                             |                                                        |  |  |
| B1                 | Wed 09-04-19                 | 08-11-19  | 08-24-19 | 190824B1X      | Fri 08-23-19                                                             | Mon 08-26-19           | Tue 08-27-19                                                                   | Wed 08-28-19                                                                                                    | Wed 08-28-19                                                                                               | Wed 08-28-19                                                       | Thu 08-29-19   | Tue 09-03-19    | Mon 09-02-19    | Mon 09-02-19                | Tue 09-03-19                                           |  |  |
| B2                 | Wed 09-18-19                 | 08-25-19  | 09-07-19 | 190907B2X      | Fri 09-06-19                                                             | Mon 09-09-19           | Tue 09-10-19                                                                   | Wed 09-11-19                                                                                                    | Wed 09-11-19                                                                                               | Wed 09-11-19                                                       | Thu 09-12-19   | Mon 09-16-19    | Mon 09-16-19    | Mon 09-16-19                |                                                        |  |  |
| MO                 | Tue 10-01-19                 | 09-01-19  | 09-30-19 | 190930M0X      | Thu 09-19-19                                                             | Fri 09-20-19           | Fri 09-20-19                                                                   | Mon 09-23-19                                                                                                    | Fri 09-20-19                                                                                               | Mon 09-23-19                                                       | Wed 09-25-19   | Tue 10-01-19    | Fri 09-27-19    | Sun 09-29-19                | Tue 10-01-19                                           |  |  |
|                    |                              |           |          |                |                                                                          |                        |                                                                                |                                                                                                    |                                                                                                    |                                                                    |                |                 |                 |                             |                                                        |  |  |
| B1                 | Wed 10-02-19                 | 09-08-19  | 09-21-19 | 190921B1X      | Fri 09-20-19                                                             | Mon 09-23-19           | Tue 09-24-19                                                                   | Wed 09-25-19                                                                                                    | Wed 09-25-19                                                                                               | Wed 09-25-19                                                       | Thu 09-26-19   | Mon 09-30-19    | Mon 09-30-19    | Mon 09-30-19                | Mon 09-30-19                                           |  |  |
| B2                 | Wed 10-16-19                 | 09-22-19  | 10-05-19 | 191005B2X      | Fri 10-04-19                                                             | Mon 10-07-19           | Tue 10-08-19                                                                   | Wed 10-09-19                                                                                                    | Wed 10-09-19                                                                                               | Wed 10-09-19                                                       | Thu 10-10-19   | Mon 10-14-19    | Mon 10-14-19    | Mon 10-14-19                |                                                        |  |  |
| B3                 | Wed 10-30-19                 | 10-06-19  | 10-19-19 | 191019B3X      | Fri 10-18-19                                                             | Mon 10-21-19           | Tue 10-22-19                                                                   | Wed 10-23-19                                                                                                    | Wed 10-23-19                                                                                               | Wed 10-23-19                                                       | Thu 10-24-19   | Mon 10-28-19    | Mon 10-28-19    | Mon 10-28-19                | Mon 10-28-19                                           |  |  |
| MO                 | Fri 11-01-19                 | 10-01-19  | 10-31-19 | 191031M0X      | Tue 10-22-19                                                             | Wed 10-23-19           | Wed 10-23-19                                                                   | Thu 10-24-19                                                                                                    | Wed 10-23-19                                                                                               | Thu 10-24-19                                                       | Mon 10-28-19   | Fri 11-01-19    | Wed 10-30-19    | Wed 10-30-19                | Fri 11-01-19                                           |  |  |
| B1                 | Wed 11-13-19                 | 10-20-19  | 11-02-19 | 191102B1X      | Fri 11-01-19                                                             | Mon 11-04-19           | Tue 11-05-19                                                                   | Wed 11-06-19                                                                                                    | Wed 11-06-19                                                                                               | Wed 11-06-19                                                       | Thu 11-07-19   | Tue 11-12-19    | Tue 11-12-19    | Mon 11-11-19                |                                                        |  |  |
| B2                 | Wed 11-13-19<br>Wed 11-27-19 | 11-03-19  | 11-16-19 | 191116B2X      | Fri 11-15-19                                                             | Mon 11-18-19           | Tue 11-19-19                                                                   | Wed 11-00-19<br>Wed 11-20-19                                                                                       | Wed 11-20-19                                                                                               | Wed 11-20-19                                                       | Thu 11-21-19   | Mon 11-25-19    | Mon 11-25-19    | Mon 11-11-15                | Mon 11-25-19                                           |  |  |
| MO                 | Wed 11-27-19<br>Wed 11-27-19 | 11-01-19  | 11-30-19 | 191130M0X      | Fri 11-15-19*                                                            | Mon 11-18-19*          | Mon 11-18-19                                                                   | Tue 11-19-19                                                                                                    | Mon 11-18-19 **                                                                                            | Tue 11-19-19                                                       | Fri 11-22-19*  | Mon 12-02-19*   | Tue 11-26-19*   | Mon 11-25-19*               | Mon 12-02-19                                           |  |  |
|                    |                              | 11 51-15  | 11 30-15 | 131130100      |                                                                          | 110111-10-15           | 110111-10-13                                                                   | 100 11-15-15                                                                                                    | 1101 11-10-15                                                                                              | -uc 11-13-13                                                       |                | 111011 12-02-13 | 100 11-20-19    | 1101111-23-13               | 11011 12-02-19                                         |  |  |
| B1                 | Wed 12-11-19                 | 11-17-19  | 11-30-19 | 191130B1X      | Wed 11-27-19 *                                                           | Mon 12-02-19*          | Tue 12-03-19                                                                   | Wed 12-04-19                                                                                                    | Wed 12-04-19                                                                                               | Wed 12-04-19                                                       | Thu 12-05-19   | Mon 12-09-19    | Mon 12-09-19    | Mon 12-09-19                |                                                        |  |  |
| B2                 | Mon 12-23-19                 | 12-01-19  | 12-14-19 | 191214B2X      | Thu 12-12-19*                                                            | Fri 12-13-19 *         | Mon 12-16-19 *                                                                 | Tue 12-17-19 *                                                                                                    | Tue 12-17-19 *                                                                                             | Tue 12-17-19 *                                                     | Wed 12-18-19*  | Mon 12-23-19 *  | Fri 12-20-19 *  | Thu 12-19-19*               | Mon 12-23-19                                           |  |  |
|                    |                              |           |          |                |                                                                          |                        |                                                                                |                                                                                                    |                                                                                                    |                                                                    |                |                 |                 |                             |                                                        |  |  |
| MO                 | Thu 01-02-20                 | 12-01-19  | 12-31-19 | 191231M0X      | Thu 12-19-19                                                             | Fri 12-20-19           | Fri 12-20-19                                                                   | Mon 12-23-19                                                                                                    | Fri 12-20-19                                                                                               | Mon 12-23-19                                                       | Fri 12-27-19   | Thu 01-02-20    | Mon 12-30-19    | Mon 12-30-19                | Thu 01-02-20                                           |  |  |
| B1                 | Wed 01-08-20                 | 12-15-19  | 12-28-19 | 191228B1X      | Thu 12-26-19*                                                            | Fri 12-27-19 *         | Mon 12-30-19*                                                                  | Thu 01-02-20 *                                                                                                    | Thu 01-02-20 *                                                                                             | Thu 01-02-20 *                                                     | Fri 01-03-20 * | Mon 01-06-20 *  | Tue 01-07-20 *  | Mon 01-06-20                |                                                        |  |  |
| * Dates adjusted & | ue to holiday payroll p      | rocorring |          |                |                                                                          |                        |                                                                                |                                                                                                    |                                                                                                    |                                                                    |                |                 |                 |                             |                                                        |  |  |

The UCPath Payroll Processing Schedule is stored on UCPath online. To access it, navigate to: **Ouick links** -> Payroll Calendars for MO or BW and **Schedules** 

anilheab me01 satesibnl \*\*

Included in nightly batch

Note: Direct Retro process (aka Salary Cost Transfer) runs daily except the scheduled Payroll Confirm and GL Post Confirm dates

| *** Inbound F                    | iles - Description                       |                            | Benefit Holiday             |                              |                                   |           |            |
|----------------------------------|------------------------------------------|----------------------------|-----------------------------|------------------------------|-----------------------------------|-----------|------------|
| E-084: Manage<br>Accurals        | E-353: Batch Load One-Time<br>Payments   | Monday, December 24, 2018  | Winter Holiday              | Thursday, July 4, 2019       | Independence Day                  | Run ID    | Check Date |
| E-330: Batch Load Additional Pay | I-171: Reocurring General<br>Deductions  | Tuesday, December 25, 2018 | Winter Holiday              | Monday, September 2, 2019    | Labor Day                         | 190518B3X | 05-29-2019 |
| I-160: Tuition Reimbursement     | I-178: Parking Deductions<br>Corrections | Monday, December 31, 2018  | New Year Holiday            | Monday, November 11, 2019    | Veterans Day                      | 191019B3X | 10-30-2019 |
| I-176: Parking Deductions        | I-378: One Time General Deductions       | Tuesday, January 1, 2019   | New Year Holiday            | Thursday, November 28, 2019  | Thanksgiving Day                  |           |            |
| I-181: Regular Time Entry        | I-618: Flat Dollar Amount.               | Monday, January 21, 2019   | Martin Luther King, Jr. Day | Friday, November 29, 2019    | Friday following Thanksgiving Day |           |            |
|                                  |                                          | Monday, February 18, 2019  | Presidents Day              | Tuesday, December 24, 2019   | Winter Holiday                    |           |            |
|                                  |                                          | Friday, March 29, 2019     | Cesar Chavez Day            | Wednesday, December 25, 2019 | Winter Holiday                    |           |            |
|                                  |                                          | Monday, May 27, 2019       | Memorial Day                | Tuesday, December 31, 2019   | New Year Holiday                  |           |            |

\*Deadlines for time & attendance or pay file processing for Medical Centers may differ from deadlines for other UC locations.

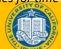

## **Additional Info on PayPath Transactions**

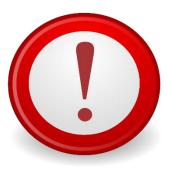

Please refer to the PayPath Transactions Part 1 course for additional information on:

- Position Changes
- Job Data Changes
- Additional Pay
- Key Concepts & Vocabulary

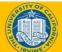

12

## Person Organizational Summary Overview

- Before navigating to UCPath pages, use the Person Org Summary page to view a summary of an employee's current organizational relationships, including HR and payroll status, primary job assignment and other current job assignment details.
- This page displays current employee information for all organizational relationships: Employee, Contingent Worker (CWR) and Person of Interest (POI).
  - An employee may have more than one organizational relationship concurrently. For example, the person may be an employee at one UC Location and a CWR at another.
- This page does not have row-level security. If you have access to this page, you can view job assignment information for all employee records across all locations.
- This page does not display historical or future-dated employment details. See **Workforce Job Summary** to view employee's within your row-level security.

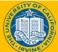

## **Person Organization Summary**

Navigation: PeopleSoft Menu > Workforce Administration > Personal Information > Person Organizational Summary

If there is more than one row of data, click the View All link to view all current

|                |                           | Pers               | on Or                    | rganizati                 | onal                                       | Summarv                                     |                             |           |                              |               |                |              |                  |                   |                       |         |
|----------------|---------------------------|--------------------|--------------------------|---------------------------|--------------------------------------------|---------------------------------------------|-----------------------------|-----------|------------------------------|---------------|----------------|--------------|------------------|-------------------|-----------------------|---------|
| Persor         | Organiz                   | ational Su         | mmary                    |                           |                                            |                                             |                             |           |                              |               |                |              |                  |                   |                       |         |
| David J        | ohnson                    |                    |                          |                           | Р                                          | erson ID 10015018                           |                             |           |                              |               |                |              |                  |                   |                       |         |
|                |                           |                    |                          | Lir                       | efit Eligibili<br>mited Hour<br>oater Hour | 's Career                                   |                             |           |                              |               |                |              |                  |                   |                       |         |
| Emplo          | yment Insta               | nces               |                          |                           |                                            |                                             |                             |           |                              |               |                |              |                  | Find   View 1     | First 🕙 1-2 of 2      | 🕑 Last  |
|                | ORG Instanc<br>Primary Jo |                    | HR Status<br>roll Status | Inactive<br>Terminated    | Term                                       | Last Hire 01/29/20<br>ination Date 03/23/20 |                             | lo Reason | Given                        |               |                |              |                  |                   |                       |         |
| Assign         | nents                     |                    |                          |                           |                                            |                                             |                             |           |                              |               |                | Perso        | nalize   Find    | ي ا 🖾             | First 🕚 1 of 1 🕭 La   | .st     |
| Empl<br>Record | Business<br>Unit          | Position<br>Number | Dept ID                  | Department<br>Description | Job<br>Code                                | Description                                 | Expected<br>Job End<br>Date | FTE       | Employee Class               | Union<br>Code | FLSA<br>Status | Pay<br>Group | Employee<br>Type | Probation<br>Code | Probation End Date    |         |
| 0              | ASLA1                     | 40011782           | 152                      | MTW                       | 004921                                     | STDT 2                                      |                             | 0.100000  | Student: Casual/Restricted   | 99            | N              | AST          | н                | None              |                       |         |
|                | ORG Instanc<br>Primary Jo |                    | HR Status<br>roll Status | Inactive<br>Terminated    | Term                                       | Last Hire 01/29/20<br>ination Date 03/14/20 |                             | lo Reason | Given                        |               |                |              |                  |                   |                       | <u></u> |
| Assign         | nents                     |                    |                          |                           |                                            |                                             |                             |           |                              |               | Perso          | nalize   Fi  | ind   🖾   🔣      | First 🕚           | 1 of 1 🕑 Last         |         |
| Empl<br>Record | Business<br>Unit          | Position<br>Number | Dept ID                  | Department<br>Description | Job<br>Code                                | Description                                 | Expected Job<br>End Date    | FTE       | Employee Class               | Union<br>Code | FLSA<br>Status | Pay<br>Group | Employee<br>Type | Probation<br>Code | Probation<br>End Date |         |
|                | ASLA1                     | 40011803           | 207                      | Catering                  | 004922                                     | STDT 1                                      | 10/31/2019                  | 0 10000   | 0 Student: Casual/Restricted | 99            | N              | AST          | н                | None              |                       |         |

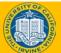

Position Data
 and Job Data
 changes can be
 entered in a
 single PayPath
 transaction;
 however, they
 must have the
 same Effective

Position Data Job Data

| a                     | Position Data Job Data DAdditional Pay Data       |
|-----------------------|---------------------------------------------------|
| be                    | Susan Green Employee                              |
| th                    | Position Data                                     |
| ey<br>ne<br><b>ve</b> | Position Number: 40294657 ADMIN SPEC              |
| dditional Pay Dat     |                                                   |
| Employee              | Empl ID 10304998 Empl Record 0 Funding Entry Page |

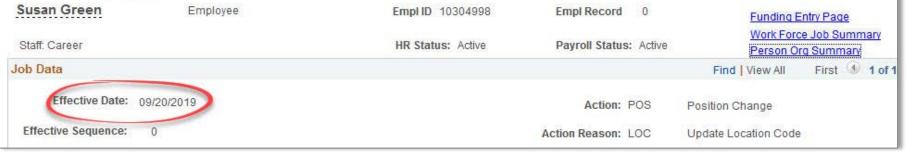

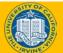

• When a position data change is entered, a new row is automatically inserted in the **Job Data** page and displays the updated position data fields.

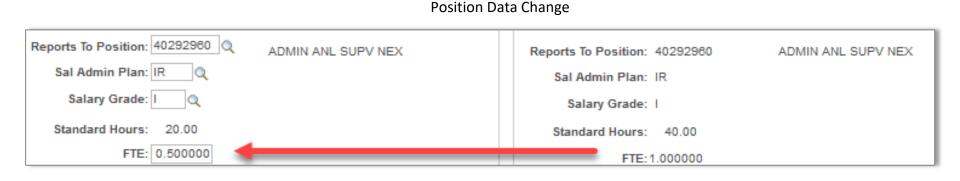

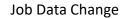

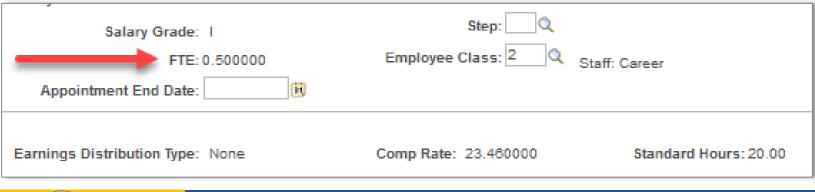

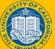

- You can enter multiple
   Additional Pay entries
   with different details in
   the same transaction.
- Certain details in the
   Earnings Code, Effective
   Date and Payment
   Details will have specified
   criteria when stacking
   transactions.

| New Additional Pay                                                                                                    | Find View 1 First 🐠 1-2 of 2 🛞 Last                                                                                                 |
|----------------------------------------------------------------------------------------------------|----------------------------------------------------------------------------------------------------|
| Earnings Code: SAS                                                                                                    | Stipend-Admin-Staff                                                                                                    |
| Effective Date                                                                                                    | Find View All First 🕚 1 of 1 🚯 Last                                                                                                 |
| *Effective Date: 09/20/2019 🔢 🗧                                                                                                   | •••                                                                                                    |
| Payment Details                                                                                                    | Find View All First 🕚 1 of 1 🛞 Last                                                                                                 |
| Addl Seq #: 1                                                                                                    | + -                                                                                                    |
| End Date: 06/30/2020                                                                                                    | Reason: New Additional Pay 🗸                                                                                                    |
| Pay Period Amt: \$100.00                                                                                                    |                                                                                                    |
| Goal Amount: \$1,200.00                                                                                                    | Goal Balance:                                                                                                    |
| Prorate Additional Pay                                                                                                    |                                                                                                    |
| Applies To Pay Periods                                                                                                    |                                                                                                    |
| First Second Third                                                                                                    |                                                                                                    |
|                                                                                                    |                                                                                                    |
| Earnings Code: BON                                                                                                    | Bonus                                                                                                    |
|                                                                                                    | Donida                                                                                                    |
| Effective Date                                                                                                    | Find View All First 🛞 1 of 1 🛞 Last                                                                                                 |
| *Effective Date: 10/01/2019                                                                                                    | Find   View All First 🚯 1 of 1 🕑 Last                                                                                               |
|                                                                                                    | Find   View All First 🚯 1 of 1 🚯 Last                                                                                               |
| *Effective Date: 10/01/2019                                                                                                    | Find   View All First 🚯 1 of 1 🕑 Last                                                                                               |
| *Effective Date: 10/01/2019 🕅 🕈                                                                                                   | Find View All First  1 of 1  Last  Find View All First 1 of 1  Last  Find View All First 1 of 1  Last                               |
| *Effective Date: 10/01/2019 🕅 •<br>• Payment Details<br>Addl Seq #: 1                                                             | Find View All First  1 of 1  Last Find View All First 1 of 1  Last Find View All First 1 of 1  Last                                 |
| *Effective Date: 10/01/2019<br>Payment Details Addl Seq #: 1 End Date: 10/31/2019                                                 | Find View All First  1 of 1  Last Find View All First 1 of 1  Last Find View All First 1 of 1  Last                                 |
| *Effective Date: 10/01/2019<br>Payment Details<br>Addl Seq #: 1<br>End Date: 10/31/2019<br>Pay Period Amt: \$250.00               | Find View All First  1 of 1  Last  Find View All First  1 of 1  Last  Find View All First  1 of 1  Last  Reason: New Additional Pay |
| *Effective Date: 10/01/2019<br>Payment Details Addl Seq #: 1 End Date: 10/31/2019<br>Pay Period Amt: \$250.00 Goal Amount: 500.00 | Find View All First  1 of 1  Last  Find View All First  1 of 1  Last  Find View All First  1 of 1  Last  Reason: New Additional Pay |

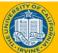

- All **Job Data** fields that are controlled by **Position Data** appear as displayonly.
- After a PayPath transaction is submitted for approval (Pending Approval status), you cannot enter another PayPath transaction for that employee record until the pending transaction has been processed by Location AWE.
- PayPath transactions do no require UCPC approval. Transactions are written to the database upon Location approval. Transactions may take an additional business day to appear in ODS/Reports.

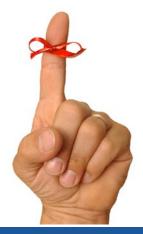

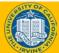

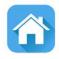

## Lesson 1 Combination Changes

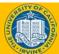

## **Lesson Objectives**

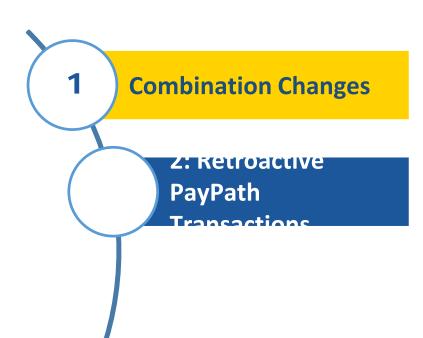

## *In this lesson you will learn how to:*

 Initiate Various PayPath Combination Changes

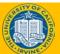

## **Combination Changes – Overview**

There are many circumstances where a combination of changes are needed between position, job data and additional pay.

The following slides provide direction for additional practice on some of the common combination changes.

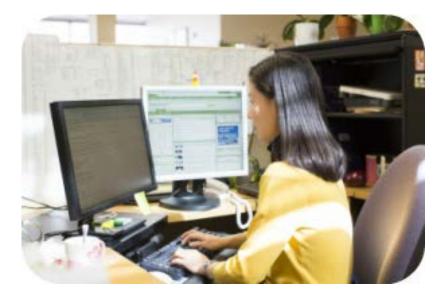

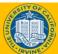

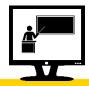

22

#### Initiate Position Data + Job Data Change PayPath Transaction

- Watch as your instructor demonstrates how to initiate a combination change PayPath transaction in UCPath.
- Follow along using the UCPath Help topic.
  - Academic: Open the UCPath Help site and refer to the Initiate Position Data + Job Data Change PayPath Transaction (Acad) topic.
  - Academic Health Sciences Compensation Plan (HSCP): Open the UCPath Help site and refer to the *Initiate Position Data* + *Job Data Change PayPath Transaction (Acad HSCP)* topic.
  - Staff: Open the UCPath Help site and refer to the Initiate Position Data + Job Data Change PayPath Transaction (Staff) topic.
- Launch the Print It version of the topic.
- At the end of the demonstration, you will have the opportunity to practice this task.

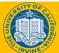

## **Exercise 1**

#### **Initiate Position Data Change PayPath Transaction**

- This is your opportunity to practice this task on your own.
  - Academic: Select the Initiate Position + Job Data Change PayPath Transaction (Acad) topic.
  - Academic (HSCP): Select the Initiate Position + Job Data Change PayPath Transaction (Acad HSCP) topic.
  - **Staff**: Select the *Initiate Position + Job Data Change PayPath Transaction (Staff)* topic.
- Ask your instructor for assistance, if needed.

#### Navigation:

PeopleSoft Menu

UC Customization
UC Extensions

> PayPath Actions

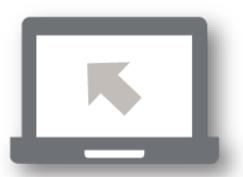

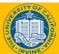

## **Instructor Demo**

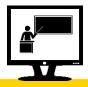

#### Initiate Job Data Change + Additional Pay PayPath Transaction

- Watch as your instructor demonstrates how to initiate a combination change PayPath transaction in UCPath.
- Follow along using the UCPath Help topic.
  - Academic: Open the UCPath Help site and refer to the Initiate Job Data Change + Additional Pay PayPath Transaction (Acad) topic.
  - Staff: Open the UCPath Help site and refer to the Initiate Job Data Change + Additional Pay PayPath Transaction (Staff) topic.
- Launch the Print It version of the topic.
- At the end of the demonstration, you will have the opportunity to practice this task.

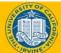

## **Exercise 2**

#### Initiate Job Data Change + Additional Pay PayPath Transaction

- This is your opportunity to practice this task on your own.
  - Academic: Select the Initiate Job Data Change + Additional Pay PayPath Transaction (Acad) topic.
  - **Staff**: Select the *Initiate Job Data Change* + *Additional Pay PayPath Transaction (Staff)* topic.
- Ask your instructor for assistance, if needed.

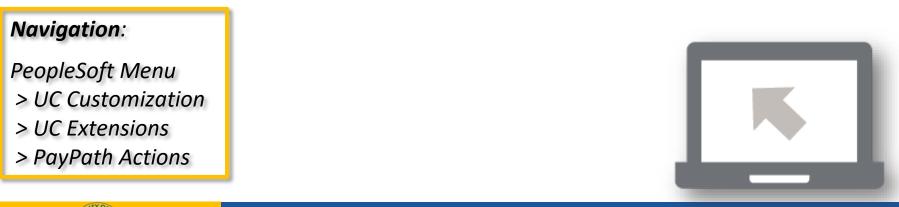

#### UCI UCPath - Training

25

## **Instructor Demo**

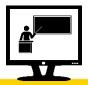

#### Initiate Position Data + Job Data + Additional Pay Change PayPath Transaction

- Watch as your instructor demonstrates how to initiate a combination change PayPath transaction in UCPath.
- Follow along using the UCPath Help topic.
  - Academic: Open the UCPath Help site and refer to the Initiate Position Data + Job Data + Additional Pay Change PayPath Transaction (Acad) topic.
  - Staff: Open the UCPath Help site and refer to the Initiate Position Data + Job Data + Additional Pay Change PayPath Transaction (Staff) topic.
- Launch the Print It version of the topic.
- At the end of the demonstration, you will have the opportunity to practice this task.

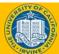

## **Exercise 3**

#### Initiate Position Data + Job Data Change (2) + Additional Pay PayPath Transaction

- This is your opportunity to practice this task on your own.
  - Academic: Select the Initiate Job Data Change + Additional Pay PayPath Transaction (Acad) topic.
  - **Staff**: Select the *Initiate Job Data Change* + *Additional Pay PayPath Transaction (Staff)* topic.
- Ask your instructor for assistance, if needed.

#### Navigation:

PeopleSoft Menu

UC Customization
UC Extensions

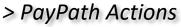

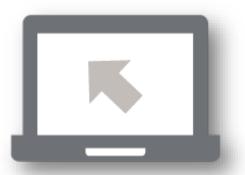

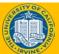

#### UCI UCPath - Training

27

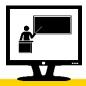

#### Initiate Job Data FTE Override PayPath Transaction

- Watch as your instructor demonstrates how to initiate a job data FTE override PayPath transaction in UCPath.
- Follow along using the UCPath Help topic.
  - Open the UCPath Help site and refer to the Initiate Job Data FTE Override PayPath Transaction (Staff/Acad) topic.
- Launch the Print It version of the topic.
- At the end of the demonstration, you will have the opportunity to practice this task.

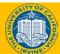

## **Exercise 4**

#### Initiate Job Data FTE Override PayPath Transation

- This is your opportunity to practice this task on your own.
  - Academic or Staff: Initiate Job Data FTE Override PayPath Transaction.
  - Ask your instructor for assistance, if needed.

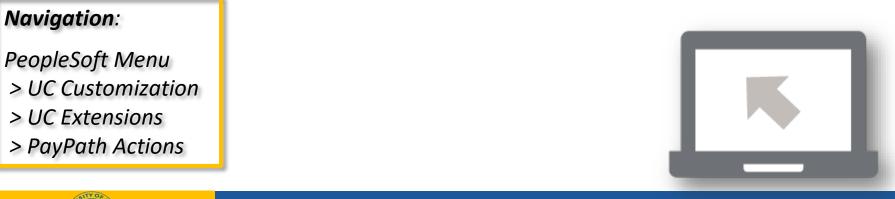

**UCI** UCPath - **Training** 

29

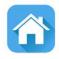

# Lesson 2 Retroactive PayPath Transactions

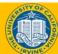

UCI UCPath - Training

30

## **Lesson Objectives**

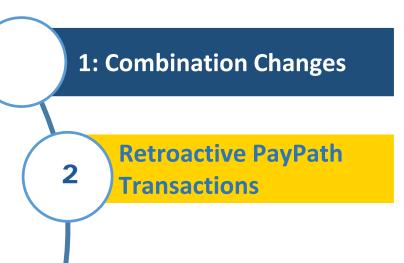

## *In this lesson you will learn how to:*

- Initiate a Retroactive Data Change
- Impacts of Effective Date

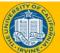

## **Retroactive Transactions**

#### Overview

- Retroactive transactions are used to initiate an action or to correct a previous action. The Effective Date of a retroactive transaction is prior to the Effective Date of the transaction.
- Retroactive transaction may result in the need for a pay adjustment. The UCPC will evaluate the transaction and process the pay adjustment, if necessary.
- Retroactive pay adjustments are processed on the employee's regular <u>on-cycle</u> pay period.

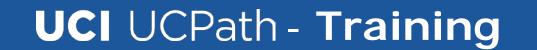

## **Process Overview - Retro Pay**

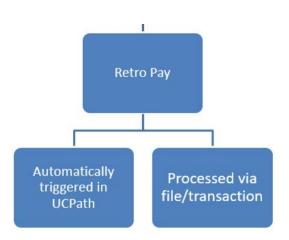

Retro pay adjustments and overpayments are processed at the UCPath Center.

- Retro pay is not considered missed pay and is processed on-cycle
- Transactions that result in overpayment are processed via Payroll Requests. More details provided in the *Payroll Requests* course.

The UCPath Center defines these types of transactions as follows:

| Adjustment Type                                       | Overview                                                                                                    | Example                                                                                                    |
|-------------------------------------------------------|----------------------------------------------------------------------------------------------------|----------------------------------------------------------------------------------------------------|
| Retro Pay                                             | A pay adjustment that occurs as a result of<br>a retro transaction that impacts prior<br>earnings.                                                                                           | A retro pay increase is entered for an<br>employee. A retro pay adjustment is<br>triggered in UCPath to pay the difference in<br>rates from what was paid and what should<br>have been paid.                                                     |
| Overpayment ( <i>reviewed in Payroll</i><br>Requests) | A pay adjustment that occurs as a result of<br>an employee receiving more earnings than<br>he/she was entitled to. An overpayment<br>can also be the result of a retroactive<br>transaction. | A retroactive unpaid leave of absence<br>effective date is entered for an employee,<br>and they have already been paid for the<br>period after the effective date. The result<br>is an overpayment and has to be recovered<br>from the employee. |

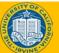

## **Process Overview**

#### **Responsibilities by party in the Retro Pay process:**

| Employee                                                                                                    | Location                                                                                                    | UCPath Center WFA                                                                                                    | UCPath Center<br>Benefits                                                                                                    | UCPath Center<br>Payroll                                                                                                    |
|----------------------------------------------------------------------------------------------------|----------------------------------------------------------------------------------------------------|----------------------------------------------------------------------------------------------------|----------------------------------------------------------------------------------------------------|----------------------------------------------------------------------------------------------------|
| <ul> <li>Monitors his/her<br/>pay regularly to<br/>identify any issues</li> <li>Initiates Inquiries<br/>for pay issues</li> </ul> | <ul> <li>Submits Job Data<br/>and/or Additional<br/>Pay transaction via<br/>PayPath or Smart HR<br/>template</li> <li>Reviews retro<br/>reports and reaches<br/>out to the UCPath<br/>Center with any<br/>issues</li> </ul> | <ul> <li>Approves Job Data<br/>and Additional Pay<br/>Requests<br/>submitted via<br/>Smart HR<br/>Template* and<br/>commits them to<br/>UCPath</li> <li>* Changes submitted via<br/>PayPath are not reviewed<br/>by WFA.</li> </ul> | <ul> <li>Ensures that eligibility<br/>and enrollments are<br/>updated if retro<br/>transaction results in<br/>changes</li> <li>Makes premium<br/>adjustments based<br/>on enrollment<br/>changes</li> <li>Manually manages<br/>vendor interface<br/>submissions for retro<br/>enrollment dates</li> <li>Retro transactions to<br/>Job Data trigger a<br/>retro transaction for<br/>accruals</li> </ul> | <ul> <li>Reviews pay<br/>requests in Retro<br/>module for<br/>validity and<br/>provides the<br/>Loaded Retro<br/>Results report to<br/>locations</li> <li>Processes<br/>inbound files via<br/>on-cycle and off-<br/>cycle payrolls</li> <li>Manages the<br/>overpayment<br/>recovery process</li> </ul> |

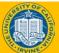

## Retroactive Transaction – No Impact to Pay

- Here are some examples of PayPath Actions that do not result in a retroactive pay:
- Reports To (Position Data)
- Department Location (Position Data)
- Probation
   Code/Probation End
   Date (Job Data

| Position Data                                                                                                    |                            |
|----------------------------------------------------------------------------------------------------|----------------------------|
| Position Number: 40294657 ADMIN SPEC<br>Effective Date: 09/20/2019                                                                        |                            |
| New Values to update                                                                                                    |                            |
| UC Job Data                                                                                                    |                            |
| ERIT/Phased Retirement End Dt:<br>Probation Code: Probation Completed  Location Use End Date:<br>Location Use Type:<br>Job Data Comments: | Trial Employment End Date: |
| Sal Admin Plan: IR<br>Salary Grade: I<br>Standard Hours: 40.00                                                                            | !                          |
| FTE: 1.000000                                                                                                    |                            |

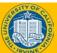

## Retroactive Transaction – Impact to Pay

- Here are some examples of PayPath Actions that result in a retroactive pay:
- Job Code Promotion/Reclassification (Position Data)
- Salary Admin Plan (Position Data)
- FTE (Position or Job Data)
- Compensation Rate (Job Data)
- Change of Effective Date or Pay Period Amount (Additional Pay)

|      |                   | Positio      | iPa | al Ray Data tab  |      |           |        |        |
|------|-------------------|--------------|-----|------------------|------|-----------|--------|--------|
|      | New Additional Pa | у            |     | Find   View      | All  | First 🕚   | 1 of 1 | 🕑 Last |
|      | *Earnings Code:   | SAS          | Q   | Stipend-Admin-Si | taff |           |        | + -    |
|      | Effective Date    |              |     | Find   View A    | AII  | First 🕚   | 1 of 1 | 🕑 Last |
| Sal  | *Effective Date:  | 09/20/2019   |     |                  |      |           |        | + -    |
|      | Payment Detail    | ls           |     | Find   View A    | AII  | First 🕚   | 1 of 1 | Last   |
|      | Addl Seq #:       | 1            |     |                  |      |           |        | + -    |
|      | End Date:         | 06/30/2020   |     | Reason:          | Not  | Specified |        | $\sim$ |
|      | Pay Period Amt:   | \$100.00     | ]   |                  |      |           |        |        |
| Ear  | Goal Amount:      | 1200.00      |     | Goal Balance:    |      |           |        |        |
| Pay  | Prorate Additio   | onal Pay     |     |                  |      |           |        |        |
| r ay | Applies To Pay I  | Periods      |     |                  |      |           |        |        |
| 1    | First S           | Second Third |     |                  |      |           |        |        |
| _    |                   | FTE: 1.00000 | 0   |                  |      |           |        |        |
|      |                   |              |     |                  |      |           |        |        |

# Additional Info on Retroactive Transactions

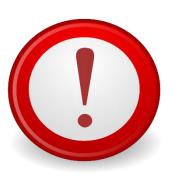

 The effective date for a change on the Position Data page cannot be the same as the original effective date or a previously used effective date. This change can only be made by UCPC via Case Management.

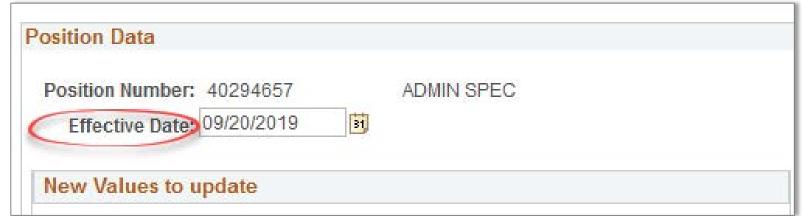

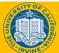

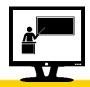

#### Initiate Retroactive PayPathTransaction

- Watch as your instructor demonstrates how to initiate a retroactive additional pay transaction in UCPath.
- Follow along using the UCPath Help topic.
  - Open the UCPath Help site and refer to the Initiate Retroactive Additional Pay PayPath Transaction (Staff/Acad) topic.
- Launch the Print It version of the topic.
- At the end of the demonstration, you will have the opportunity to practice this task.

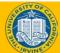

#### **Exercise 5 A/B**

#### **Initiate Retroactive PayPath Transation**

- This is your opportunity to practice this task on your own.
  - Use your PayPath Workbook to compete the following tasks:
    - (A) Initiate retroactive PayPath transaction with no impact to pay
    - (B) Initiate retroactive PayPath transaction with impact to pay.
  - Ask your instructor for assistance, if needed.

#### Navigation:

PeopleSoft Menu

UC Customization
UC Extensions

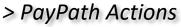

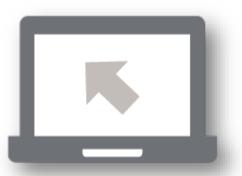

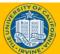

## Lesson Objectives Review

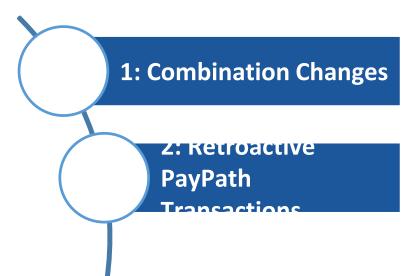

Having completed this lesson, you should now be able to:

- Initiate various PayPath combination transactions.
- Process Retroactive Transactions in PayPath.

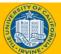

## **Putting It All Together**

- As the Location PayPath Initiator, you initiate position data change, job data change and additional pay transactions, which are workflowed to Location PayPath Approver(s) for approval.
- **PayPath Actions** allows historic, current or future updates in **Position Data** and **Job Data**.
- The position data change **Effective Date** cannot be the same date as any existing effective date for the employee in the **Position Information** component because there is no sequence field for same-date actions.
- Job Data changes can be made independent of a position data change. However, if a position data change is made, PayPath automatically updates the Job Data page to display the new position information.
- Retroactive transaction may result in the need for a pay adjustment. The UCPC will evaluate the transaction and process the pay adjustment, if necessary.
- Refer to the PayPath Transactions Action Codes, Reason Codes and Descriptions job aid for a description of all Action and Action Reason code combinations.

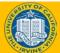

## Key Takeaways

| 1 |  |
|---|--|
|   |  |
|   |  |

- Multiple position data and job data changes with the same effective date can be entered in a single PayPath transaction
- Multiple additional pay entries with different effective dates can be entered in a single PayPath transaction.
- When a position change is entered, a new row is automatically inserted in the **Job Data** page and displays the updated position data information.
- All **job data** fields that are controlled by **position data** appear as display-only.
- After a PayPath transaction is submitted for approval (Pending Approval status), you cannot enter another PayPath transaction for that employee until the pending transaction has been processed by all Approvers.
- Use the UCPath Payroll Processing Schedule to reference when transactions will be processed by UCPC.

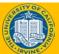

### Parking Lot

- Review parking lot
  - Have all questions been answered during our class?
  - Are there any new questions to add to the list?

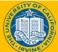

43

## Where to Get Help

- 1. Your training materials are available to use as reminders for navigation, codes, and page processing information.
  - UPKs
  - Job Aids
  - Presentation decks
- 2. Who do you ask for Help now?

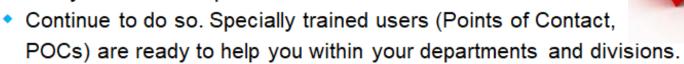

- Many of the POCs are those you have already worked with.
- You or the POC contacts the Employee Experience Center (EEC or Service Now) via phone or website to view knowledge base articles and/or open a ticket.
- The UCPath Help site is your last level of support. Search for conceptual content, job aids or step-by-step instructions for UCPath tasks.
  - From the UCPath portal homepage, expand the Help / FAQ section on the left side of the page, click the appropriate link.
  - From any UCPath page or component, click the Help link in the upper right corner of the page to find help topics specific to the page/component.

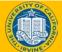

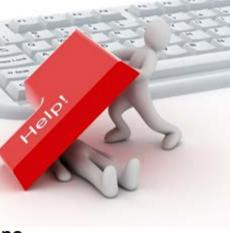

### THANK YOU

**UCPath Training** 

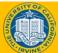

### Appendix

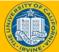

#### **Reference Material for Review**

Review Business Process Guides related to Workforce Administration transactions and discuss changes associated with the transition to the new processes:

- WFA.03 Job Data Changes
- WFA.06 Job Earnings Distribution
- WFA.07 Job Record End Date Monitoring
- WFA.50 Position Management
- WFA.55 PayPath

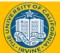

47

#### **Additional UCPath Pages**

Below is a list of UCPath pages that may need to be completed as part of the hire process. It includes the steps listed in the onboarding overview plus some additional pages related to the hire process.

| Page                     | Purpose                                                                                                 | Navigation                                                                                                    | Course                                     |
|--------------------------|----------------------------------------------------------------------------------------------------|----------------------------------------------------------------------------------------------------|--------------------------------------------|
| Position Control Request | Create/ Update a Position                                                                               | PeopleSoft Menu > UC Customizations > UC<br>Extensions > Position Control Request                                                              | Position Control ILT                       |
| Funding Entry            | Add or update position funding.                                                                         | PeopleSoft Menu > Set Up HCM > Product<br>Related > Commitment Accounting > UC<br>Customizations > Funding Entry                               | Funding & Budget<br>Distribution ILT       |
| Budget Distribution Page | Assign permanently budgeted portions of the position.                                                   | PeopleSoft Menu > Set Up HCM > Product<br>Related > Commitment Accounting > Budget<br>Information > UC Customizations > Budget<br>Distribution | Funding & Budget<br>Distribution ILT       |
| Person Profile           | Update employee's qualifications,<br>education, oath & patent signature<br>dates and UC Student Status. | PeopleSoft Menu > Workforce Development<br>> Profile Management > Profiles > Person<br>Profile                                                 | Template Transactions Part 1 (this course) |
| Security Clearance Page  | Update different types of Security<br>Clearances for an employee. For<br>example, I9 completion.        | PeopleSoft Menu > Workforce Administration<br>> Personal Information > Security Clearance                                                      |                                            |
| Employee checklist       | Update or add a new checklist for an employee.                                                          | PeopleSoft Menu > Workforce Administration<br>> Personal Information > Organizational<br>Relationships > Person Checklist                      | Template Transactions Part 1 (this course) |

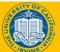